## Using a BigKeys LX keyboard with a Mac computer

• Plug in your BigKeys LX keyboard.

The Keyboard Setup Assistant "Introduction" box will appear.

Click on "Continue".

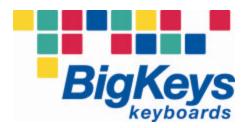

o "Identifying Your Keyboard" box will instruct you to press the key to the right of the left Shift key.

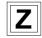

On BigKeys LX, press the "Z" key.

o "Identifying Your Keyboard" box will instruct you to press the key to the left of the right Shift key.

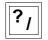

On BigKeys LX, press the key with the "? /" symbols.

o "Conclusions" box will appear, stating that your keyboard has been identified.

BigKeys LX will work if you select either ANSI or ISO.

Click on "Done".

The BigKeys Company Greystone Digital Inc. • Huntersville NC USA • www.bigkeys.com